## *Recherchen in Kirchenmatriken Äber internet*

## Inhaltsverzeichnis

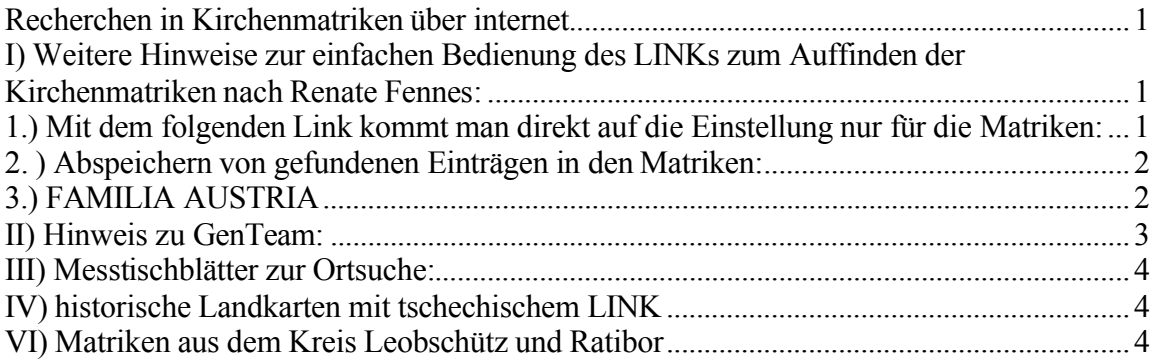

Neuer internet Zugang zum Landesarchiv in Troppau / Opava ab 01.05.2013. Archivní Vademecum Zemského archivu v Opavě

## Link: **<http://vademecum.archives.cz/vademecum/>**

Alle Archivbestände u.a. auch die Kirchenmatriken, Urbare, Katasterunterlagen etc., kÖnnen direkt und kostenlos mit Anleitungen in tschechischer, englischer und deutscher Sprache recherchiert werden.

*I) Weitere Hinweise zur einfachen Bedienung des LINKs zum Auffinden der Kirchenmatriken nach Renate Fennes:*

*1.) Mit dem folgenden Link kommt man direkt auf die Einstellung nur fÄr die Matriken:*

**[http://vademecum.archives.cz/vademecum/searchlink?fcAr=217000010-](http://vademecum.archives.cz/vademecum/searchlink?fcAr=217000010) 0&fcAr=217000010-1&fcDb=10041**

Vorgehensweise:

- Auf dieser geöffneten Startseite "liegt" ein Fenster, das zum "speziellen Filter" gehÖrt.
- Unter "Urheber" verbirgt sich eine Auflistung aller Pfarren.
- Vor der Auswahl einer Pfarre noch das Kästchen ankreuzen "nur mit Bildbeilagen " und suchen dann eine Pfarre aus.
- Klicken Sie dann oben auf "Suchen".
- Wenn Sie möchten, können Sie vorher noch nach "Art und Typ" einschränken.
- Um nach einem Ort OHNE eigene Pfarre zu suchen und die zuständige(n) Pfarre(n) zu finden, geben Sie den Ortsnamen bitte in die obere Suchmaske ein.
- In der Trefferliste klicken Sie dann auf die "Lupe". Auf der neuen Seite sehen Sie dann den ersten Scan, bitte anklicken.

## 2. ) Abspeichern von gefundenen Einträgen in den Matriken:

Speichern von gefundenen Einträgen bzw. der betreffenden KB-Seite auf der neuen internetseite des Landesarchivs Opava

# **[http://vademecum.archives.cz/vademecum/searchlink?fcAr=217000010-](http://vademecum.archives.cz/vademecum/searchlink?fcAr=217000010) 0&fcAr=217000010-1&fcDb=10041**

Die Funktion ist versteckt angebracht. Sie ist auf der geÖffneten Kirchenbuch (KB) - Seite ganz oben rechts zu finden in blauer Schrift:

- Speichern anklicken
- Code eingeben, an dem von Ihnen gewählten Ort speichern
- Das Bild wird mit Signatur und Bild-Nr. gespeichert, allerdings ohne Orts- bzw. Archivnamen, die Sie gegebenenfalls in der Bildbenennung noch hinzufügen müssen.

## *3.) FAMILIA AUSTRIA*

zu empfehlender LINK zur Unterstützung aller Fragen bei der privaten Recherche nach Vorfahren mittels der Kirchenmatriken in ehemals Österreich-Schlesien sowie dem Sudetenland insgesamt:

## Hauptseite: **<http://familia-austria.at/>**

Unter "Datensammlungen" finden Sie alle Datenbanken.

WIKI mit allen Hinweisen zur Nutzung des Internet für Recherchen, zu externen Datenbanken, Digitalisierungen usw.

#### **http://familia-**

**austria.net/forschung/index.php?title=FORSCHUNG#NETZRECHERCHE**

Die meistgenutzte Seite dort ist Matriken im Netz (mit allen Unterseiten) **[http://familia-austria.net/forschung/index.php?title=Matriken\\_im\\_Netz](http://familia-austria.net/forschung/index.php?title=Matriken_im_Netz)**

Im WIKI ist auch eine Hilfe-Seite zu finden: **<http://familia-austria.net/forschung/index.php?title=HILFE>**

Die wichtigsten Tipps und Erläuterungen zu bestimmten Themen werden gefunden auf der jeweiligen Seite im o.g. WIKI.

*II) Hinweis zu GenTeam:*

### **<www.GenTeam.at>**

Die Ortsuche nach unbekannten Orten in der Tschechischen Republik, Österreich und Slowenien erfolgt mit **<www.GenTeam.at>**

Auf **<www.GenTeam.a>**t ist ein komplettes Ortsverzeichnis hinterlegt von Tschechien, Österreich und Slowenien mit den alten und heutigen Ortsnamen, den zuständigen Pfarren und Archivbereichen.

Hier kÖnnen auch nur Namensteile eingeben werden, wenn die exakte Schreibweise nicht sicher bekannt ist. GenTeam ist kostenlos - nur eine einfache Registrierung ist notwendig.

(so nach und für Rückfragen zuständig: Ing. Felix Gundacker, Berufsgenealoge **<www.ihff.at>** , Datenbanken: **<www.GenTeam.at>** , Linksammlung: **<www.GenLink.at>** ).

## *III) Messtischblätter zur Ortsuche:*

Kartenmessblätter für die Tschechische Republik – vorwiegend Böhmen. **[http://www.nw-](http://www.nw)service.at/download/Generalkarte\_Oesterreich\_1912/ubersicht.html**

## *IV) historische Landkarten mit tschechischem LINK*

#### **<www.mapy.cz/>**

Vorgehensweise:

- Den gesuchten deutschen Ortsnamen als tschechischen Ortsnamen eintragen in das Suchfeld zwischen "MAPY.CZ" und "Vyhledat na mapě".
- Die tschechischen Ortsnamen können auch ohne Häkchen eingegeben werden.
- Es Öffnet sich darunter ein Schriftfeld, in dem die korrekte, tschechische Schreibvariante angegeben ist. Bei mehreren identischen Ortsnamen, jedoch in verschiedenen Bezirken, muä der eindeutig gesuchte Ortsname angeklickt werden.
- Im linken, oberen Rand der dargestellten Landkarte klicken auf "Zmenit mapu".
- Es Öffnet sich ein Fenster mit drei Mini Karten (Obecnã, Turistickã, Leteckã).
- Auf den rechten Laufpfeil **►** klicken bis zum Ende der Mini Karten Anzeige.
- Die letzte, angezeigte Karte "Historická" anklicken.
- In diesen historischen Karten sind die deutschen Ortsnamen und geographischen Namen abgebildet.

## (erklÅrt so nach Dietmar Heller **<www.deheller.de>** )

## *VI) Matriken aus dem Kreis Leobschütz und Ratibor*

Das Landesarchiv Troppau / Opava hat damit begonnen, Zweitschriften der Matriken aus den Kreisen Leobschütz und Ratibor nach und nach ins internet zu stellen.

Mit dem Stand per 22. April 2013 sind folgende Matriken per internet einsehbar. Voraussetzung ist, dass die Ortsnamen in Tschechisch eingegeben werden.

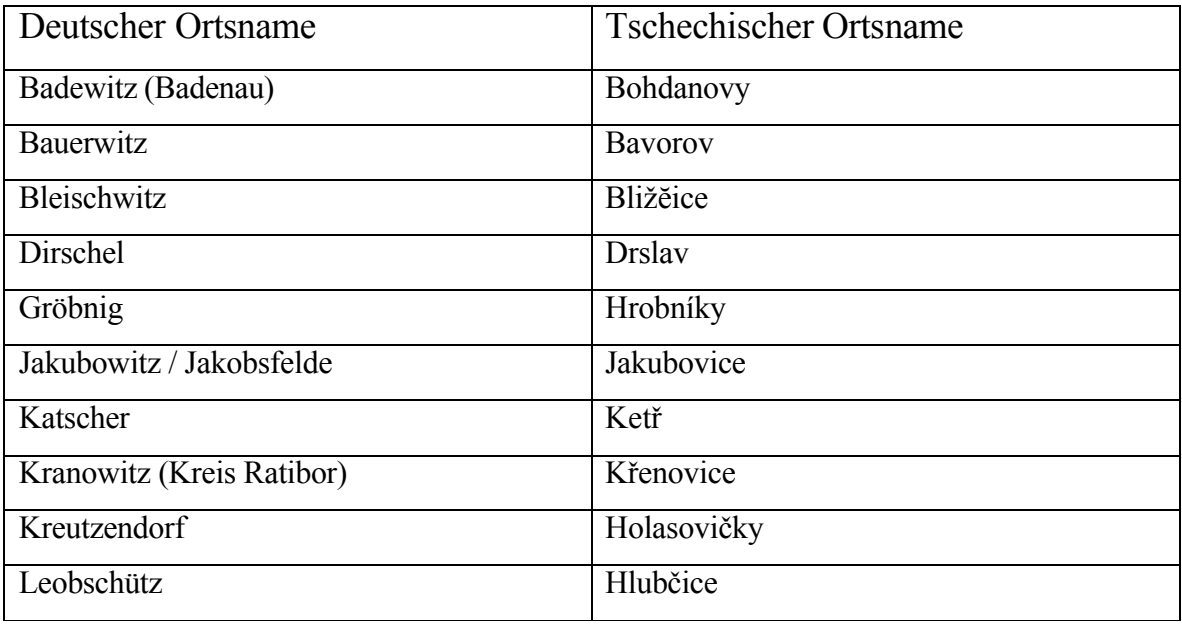

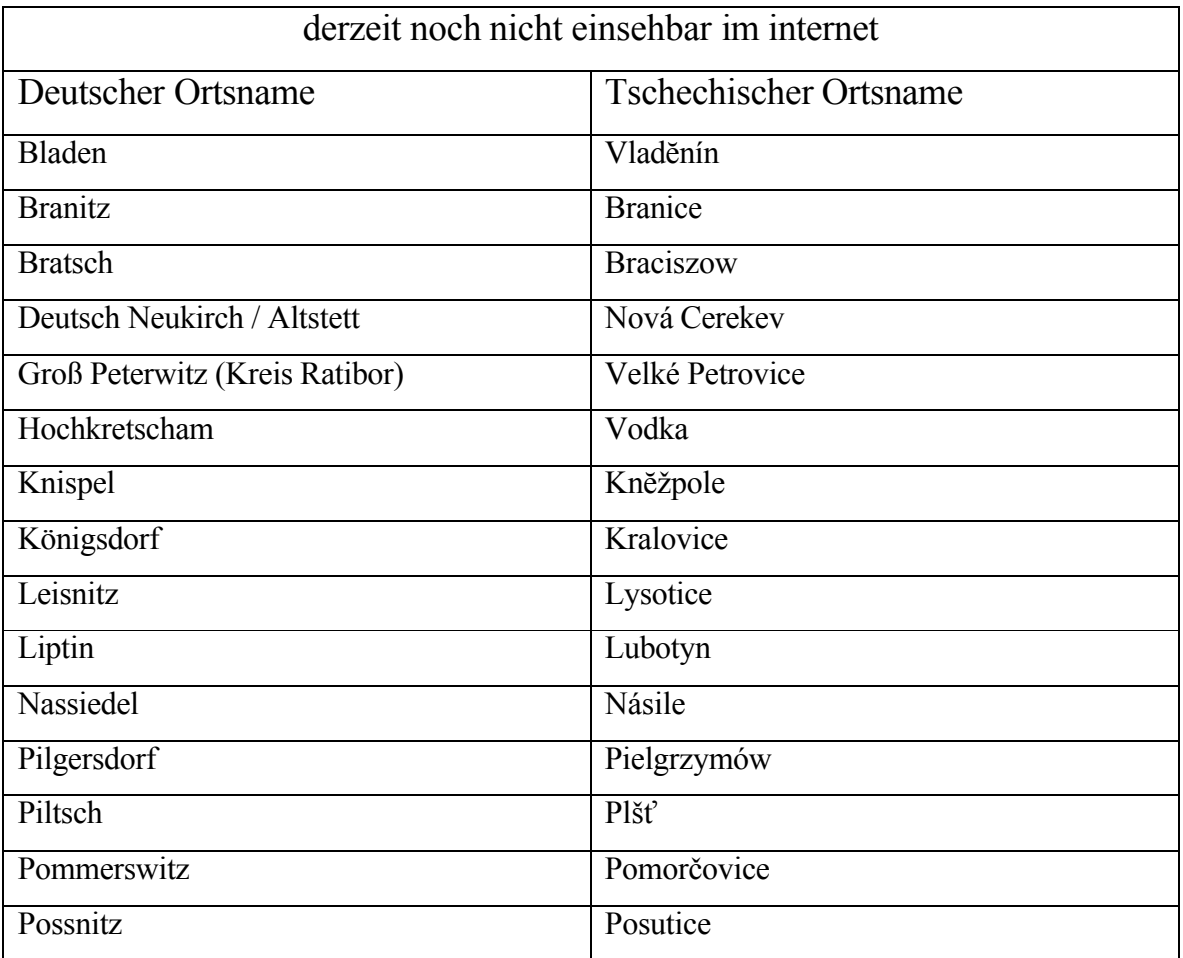

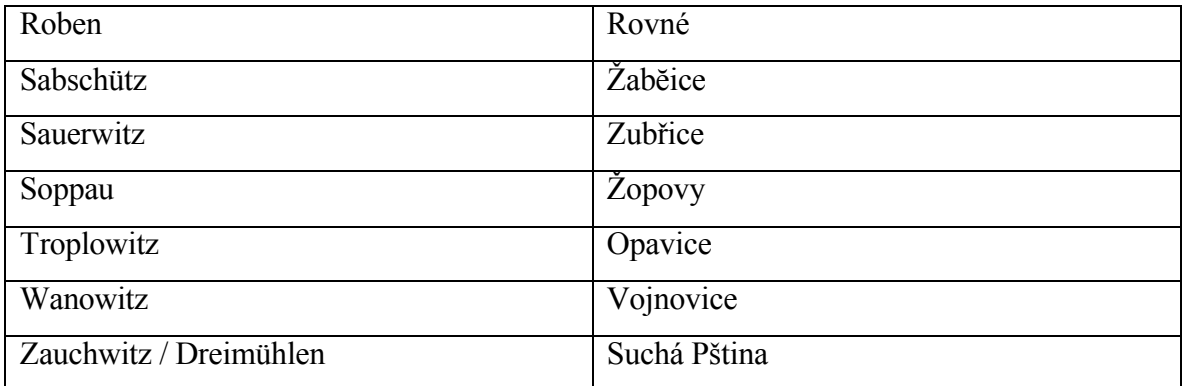

(ermittelt und getestet Peter Schachhuber).

Die Liste dieser Dublikate der Kirchenbücher / Kirchenmatriken der Erzdiözese Olmütz / Olomouc, incl. der Signaturen, kann über den Link von Peter Schachhuber eingesehen werden:

http://forum.ahnenforschung.net/showpost.php?p=637961&postcount=14

Gesamtzusammenstellung im Mai 2013 R. Vogel